**3**

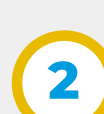

**1**

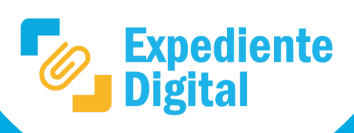

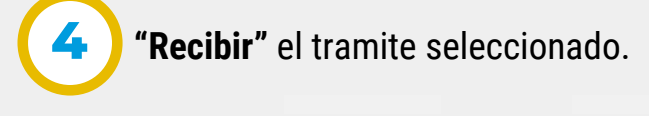

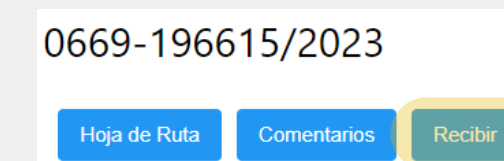

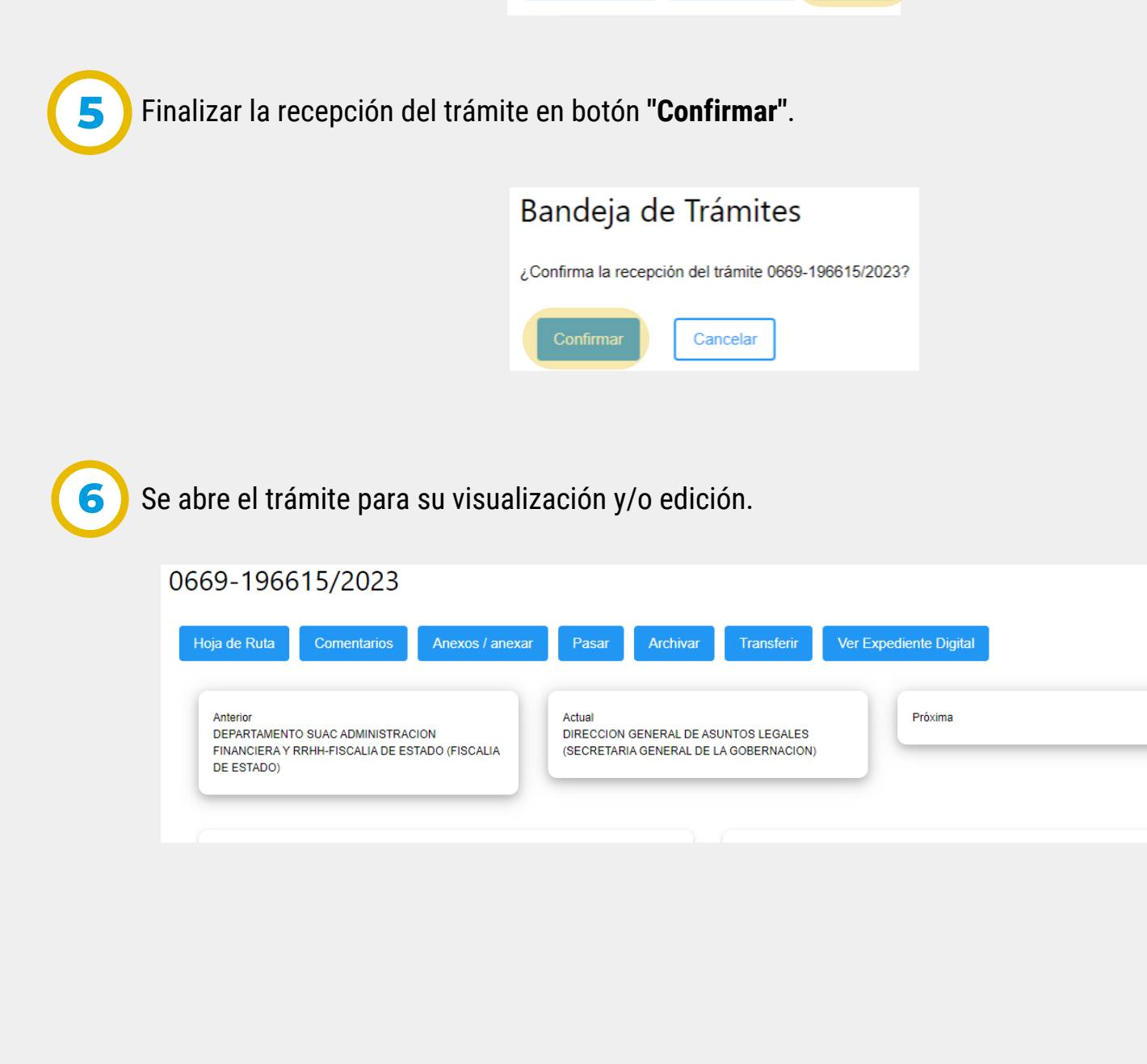

Secretaría de **INNOVACIÓN E INFRAESTRUCTURA DE LA GESTION** 

Ministerio de **ECONOMÍAY GESTIÓN PÚBLICA** 

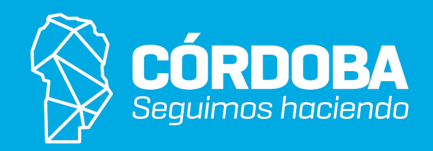

Filtrar y localizar trámites utilizando los filtros de resultados si fuere necesario. Seleccionar el trámite deseado.

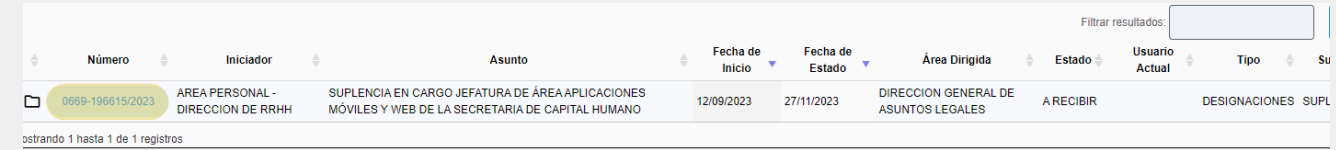

En el menú lateral, seleccionar **"Pendientes de recepción"** y aplicar los filtros correspondientes.

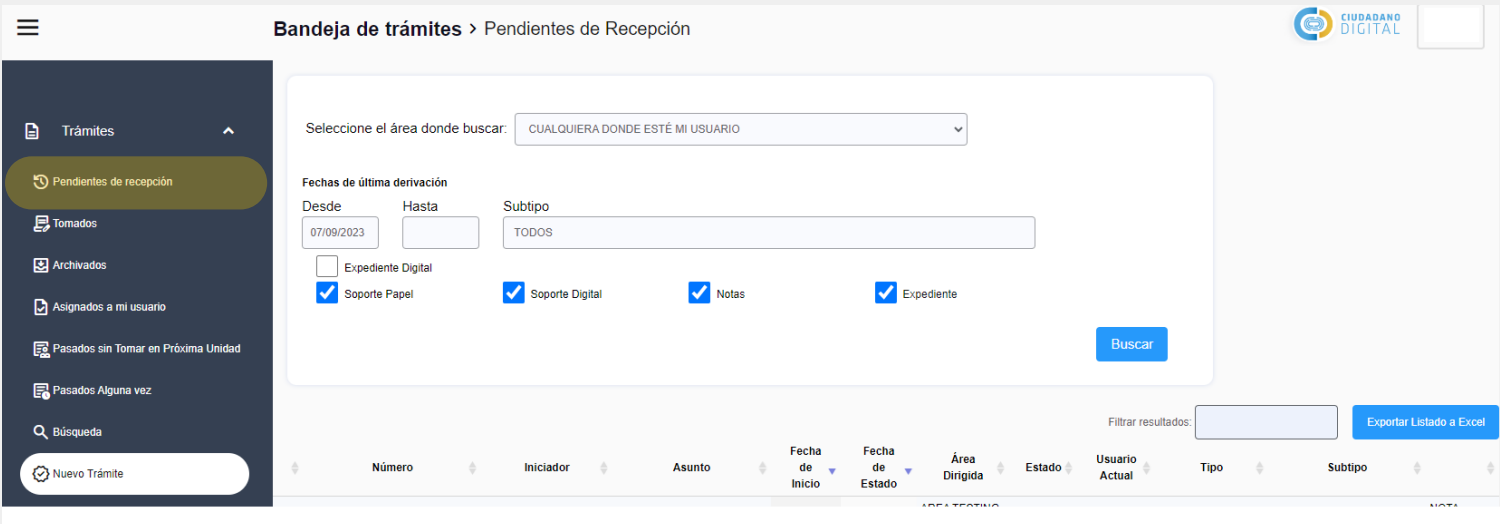

En la pantalla principal ir al Menú Lateral y hacer clic en la **Bandeja de Trámites.**

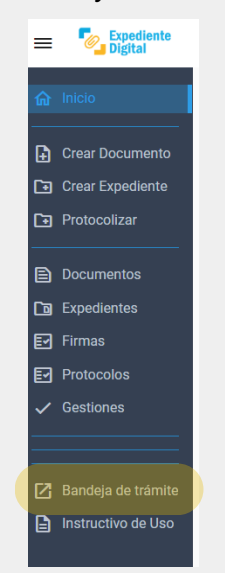